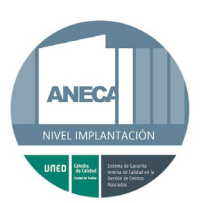

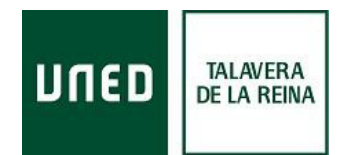

# **PREGUNTAS FECUENTES Actualizado a 12/06/2023**

# **1. RELACIONADAS CON LA MATRÍCULA**

## **1.1 ¿Cómo formalizo la matrícula?**

La matrícula se realiza a través de Internet en la página [www.uned.es,](http://www.uned.es/) pinchando en el siguiente enlace [Admision-matricula-por-internet](https://app.uned.es/portal/admision-matricula-por-internet) puedes acceder a la página de Admisión y Matrícula; aquí hay que buscar el apartado correspondiente al tipo de estudios en los que te quieras matricular y pinchar en el botón "Iniciar matrícula"*.*

Si es la primera vez que te matriculas en la UNED, es recomendable que antes de iniciar la matrícula consultes el "Manual para la aplicación de matrícula" disponible dentro del apartado de los estudios en los que vas a matricularte, este documento describe las ventanas de la aplicación de matrícula y te orienta sobre la información que se pide en cada una de ellas.

En este mismo apartado encontrarás también una "Ayuda interactiva para el proceso de matriculación"*,* así como "Orientaciones para planificar bien tu matrícula"*.*

Para realizar la matrícula es **imprescindible** darse de **alta** en el **Campus** de la UNED.

## **1.2 ¿Cómo me doy de alta en la Campus de la UNED para obtener un identificador?**

En la página [www.uned.es](http://www.uned.es/) pinchar en "Campus UNED" (parte superior derecha), en la página de identificación pinchar en *Regístrese,* a partir de aquí solamente hay que seguir las indicaciones.

## **1.3 ¿Qué hago si he perdido mi usuario y/o contraseña?**

En la págin[a www.uned.es](http://www.uned.es/) pinchar en "Campus UNED" en la parte superior derecha de la pantalla, en la página de identificación pinchar en ¿olvidó su contraseña? O ¿ha olvidado su Id. de usuario? Después seguir las indicaciones.

## **1.4 ¿De cuántas asignaturas tengo que matricularme?**

Aunque sea el primer año de matrícula no es necesario matricularse de un curso completo, no existe límite mínimo de asignaturas, puedes matricularte sólo de 1 asignatura.

#### **1.5 ¿Qué documentación tengo que enviar para completar mi matrícula y dónde enviarla?**

En la última página de la aplicación de la matrícula aparecen los documentos que hay que enviar y dónde y cómo hacerlo; como norma general, el envío se realiza a través de **Registro Electrónico** y puede hacerse a través de las oficinas de correos o en el domicilio del Centro en Talavera de la Reina, presentando siempre los documentos originales.

También se puede consultar la relación de documentos requeridos para la validación de la matrícula, en el apartado **Resumen** de la SOLICITUD DE MATRÍCULA.

## **1.6 ¿Puedo fraccionar el pago de la matrícula?**

Sí, puede fraccionarse hasta en 4 cuotas, para hacerlo es imprescindible que la forma de pago sea domiciliación bancaria, el primero se hace efectivo en el momento de realizar la matrícula, los otros 3 pagos se cargan a finales de octubre, noviembre y diciembre.

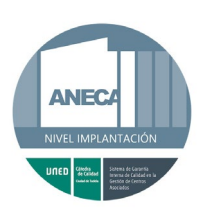

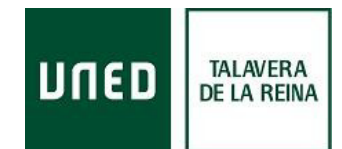

## **1.7 ¿Puedo solicitar beca? ¿Cómo?**

Las becas, al igual que en el resto de universidades públicas, se solicitan a través de web del Ministerio de Educación en los plazos que establece para todas las universidades, pueden hacerlo los estudiantes que cumplan los requisitos de la convocatoria del Ministerio, tanto académicos como económicos.

Los estudiantes que hayan solicitado beca, deberán marcar esta opción en su matrícula, así la aplicación de la matrícula solamente calculará el pago de las tasas de secretaría.

#### **1.8 ¿Hay un segundo periodo de matrícula? ¿Cuándo y dónde me puedo matricular?**

Existe un segundo periodo de matrícula del 2 febrero al 10 de marzo de 2024 únicamente para asignaturas del 2º cuatrimestre, tanto para estudiantes nuevos como para los que hayan formalizado una matrícula en el periodo ordinario.

**MUY IMPORTANTE:** Los estudiantes que se hayan matriculado en el periodo ordinarios deben tener en cuenta que, para poder hacer uso de este segundo plazo, necesitan tener un número mínimo de créditos matriculados en el periodo ordinario (junio a octubre de 2023), que serán:

- Alumnos de nuevo ingreso: 36 créditos

- Alumnos antiguos: 30 créditos.

Para el cómputo de créditos se tendrán en cuenta los reconocidos en el mismo curso académico y los matriculados en otros estudios oficiales.

#### **1.9 ¿Qué significa que mi matrícula aparezca en estado "pendiente"?**

El estado pendiente quiere decir que el Negociado de Estudiantes correspondiente todavía no ha revisado el expediente de matrícula del estudiante, cuando lo revisan y comprueban que todo está correcto, el estado pasa a CONFORME. Si el estudiante tiene algún trámite o pago pendiente le envían un correo electrónico (al correo de estudiante …@alumno.uned.es), solicitándole lo que sea necesario.

#### **1.10 ¿Cómo puedo modificar mi matrícula?**

La matrícula puede modificarse hasta el último día de plazo de matrícula y siempre que la modificación no afecte al importe total a pagar. La modificación puede hacerse accediendo a la matrícula previa identificación en el CAMPUS.

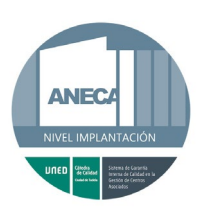

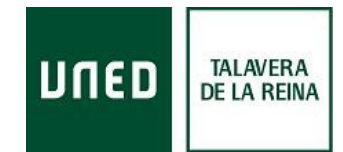

# **2. DESPUÉS DE LA MATRÍCULA**

## **2.1 ¿Cómo solicito el carnet de estudiante?**

El carnet de estudiante es necesario, entre otras cosas, para hacer los exámenes presenciales. Puede obtenerse de dos formas:

- \* Personalmente en el domicilio del Centro en Talavera de la Reina en calle Santos Mártires, 22, en este caso no es necesario aportar documentación.
- \* Por correo electrónico a [info@talavera.uned.es](mailto:info@talavera.uned.es) o [secretaria@talavera.uned.es,](mailto:secretaria@talavera.uned.es) adjuntando una fotografía escaneada de tipo DNI y el DNI escaneado. El carnet se envía por correo postal al domicilio que figura en la matrícula.

## **2.2 ¿Qué libro tengo que comprar? ¿Dónde puedo comprarlos?**

Los libros pueden adquirirse de dos formas:

- En una librería física: será necesario que facilites la referencia bibliográfica, puedes encontrarla de dos formas:
	- o **Sin identificación**: aquí encontrarás la información de todas las asignaturas. En la opción "Qué estudiar", en "Grados", entrando en cada Grado en la opción "listado de asignaturas", en el apartado de "Bibliografía básica".
	- o **Con identificación:** aquí encontrarás solo la información de las asignaturas que tienes matriculadas. Entrando en el Campus UNED, está disponible cuando comienzan los Cursos Virtuales a primeros de cada cuatrimestre.
- En la librería virtual: a la que se puede acceder de dos formas:
	- o A través de la web de la UNED, [www.uned.es,](http://www.uned.es/)
		- **Sin identificación**: en la [Librería virtual de la UNED](http://www.librosuned.com/compras/detalle.aspx?isbn=9788480049320)
		- **Con identificación:** a través de Akademos Web, en cada una de las asignaturas matriculadas hay un enlace a la librería virtual.

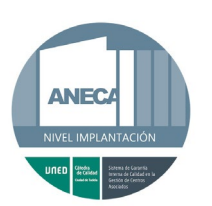

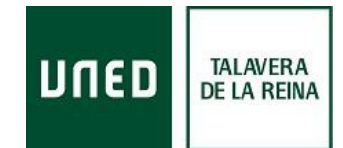

# **3. TUTORÍAS**

## **3.1 ¿Cómo puedo saber el horario de tutoría de mis asignaturas?**

Los horarios de tutoría se actualizan en la segunda quincena de septiembre y puedes consultarlos de varias formas:

- Pinchando en este enlace [Horario de tutorías,](https://akademosweb.uned.es/Default.aspx?id_servicio=11¢ro=028) en el que encontrarás el horario completo, debes seleccionar Centro/Aula y estudios.
- **-** En la página web del Centro [www.unedtalavera.es,](https://www.unedtalavera.es/estudiantes/solicitud-de-examen-de-reserva-acceso-a-la-universidad) accediendo a Akademos Web e identificándote con tu usuario.
- **-** En la web de la UNED [www.uned.es](http://www.uned.es/) identificándote en Campus UNED.

En las dos últimas opciones solo encontrarás el horario de las asignaturas que tengas matriculadas.

## **3.2 ¿Cómo se accede a los Cursos Virtuales?**

Se accede en la opción "Mis Cursos Virtuales" previa identificación en Campus UNED.

#### **3.3 ¿Puedo acceder a las tutorías por Internet?**

Actualmente todas las tutorías se imparten en modalidad presencial en el Centro y en *Live Streaming***,** es decir, a través de Internet en el mismo horario de tutoría, o sea, en tiempo real.

# **3.4 ¿Cómo me conecto a una tutoría** *on line***? ¿Tengo que ir al Centro para conectarme?** Simplemente hay que identificarse en Akademos Web y pinchar en la opción "Tutoría en línea" de

la asignatura. La conexión puede realizarse desde cualquier equipo con conexión a Internet sin necesidad de acudir al Centro.

**3.5 ¿Quién es mi Tutor de Prácticas obligatorias si estoy matriculado en alguna de las aulas?** En las Aulas no hay tutores de las asignaturas de Prácticas curriculares, por lo que si estás matriculado en alguna tendrás asignado el Tutor de Talavera.

## **3.6 Si no tengo tutoría presencial en mi Centro ¿cómo sigo el curso y/o los contenidos de mis asignaturas?**

Todos los estudiantes cuentan con los Cursos Virtuales, en ellos se encuentran los contenidos y recursos que los equipos docentes de la Sede Central ponen a disposición de los estudiantes de cada asignatura. El acceso se realiza identificándose en el Campus.

Para las asignaturas en las que no tenemos tutor presencial, es conveniente consultar nuestro [Horarios-de-tutorías](http://www.unedtalavera.es/horarios/horarios-de-tutorias) porque podría haber alguna *on line* desde otro Centro de nuestro Campus.

## **3.7 Si estoy matriculado en un aula ¿puedo asistir presencialmente a las tutorías de otra diferente?**

La correcto es matricularse en el aula al que se desea asistir a tutorías, porque los horarios se organizan en función de los estudiantes matriculados, pero en el caso de que alguna asignatura no tenga tutoría porque la matrícula sea muy baja los estudiantes se asignan al tutor de Talavera, pudiendo seguir *on line* las tutorías en *Live streaming*, en caso de que el estudiante prefiera asistir presencialmente a las tutorías de otro aula cercana debes ponerlo en conocimiento del tutor del aula al que va a asistir.

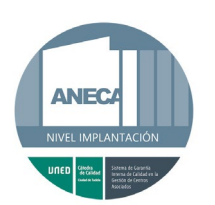

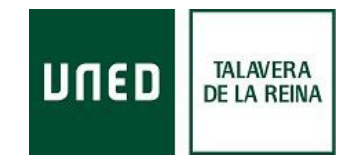

# **4. PRUEBAS PRESENCIALES - EXÁMENES**

## **4.1 ¿Dónde se realizan los exámenes? Y ¿si estoy matriculado en un aula?**

Tanto los estudiantes matriculados en el Centro en Talavera como los de nuestras aulas deben examinarse en el domicilio del Centro en Talavera (C/ Santos Mártires, 22)

## **4.2 ¿Dónde puedo consultar el calendario de exámenes?**

El calendario de examen de las asignaturas matriculadas puede consultarse en Akademos Web previa identificación en el Campus.

Los calendarios de examen completos pueden consultarse en el siguiente enlace [calendario de](http://portal.uned.es/portal/page?_pageid=93,14024325&_dad=portal&_schema=PORTAL)  [exámenes](http://portal.uned.es/portal/page?_pageid=93,14024325&_dad=portal&_schema=PORTAL) y en la página web del Centro [www.unedtalavera.es,](http://www.unedtalavera.es/) próximas las fechas de examen.

## **4.1 ¿Cuándo hay exámenes de reserva?**

Para Grados y CUID solamente hay posibilidad de exámenes de reserva en la convocatoria de septiembre.

Tanto para el **Curso de Acceso** como para **Máster** hay posibilidad de hacer exámenes de reserva en todas las convocatorias, enero, mayo y septiembre.

En todos los casos es IMPORTANTE consultar el calendario de exámenes para comprobar las fechas de celebración, suelen variar de unas convocatorias a otras y de unos estudios a otros.

## **4.2 ¿Cuándo puedo hacer uso del examen de reserva y cómo se solicita?**

En el caso de Máster no se necesita autorización expresa del Tribunal, aunque es conveniente informar de la intención de hacer uso de la reserva.

En el caso del Curso de Acceso SIEMPRE se necesita autorización expresa del Tribunal, por lo que hay solicitarlo con anterioridad a la fecha del examen de reserva.

Para la reserva de Grados de la convocatoria extraordinaria de septiembre el Reglamento de Pruebas Presenciales establece que tienen derecho a realizar el examen de reserva los estudiantes a los que les coincidan dos o más asignaturas el mismo día y hora, para el resto de los casos es preciso que lo autorice el Tribunal de examen. En ambos casos es necesario comunicarlo al Centro. La comunicación o solicitud debe hacerse cumplimentando el formulario que existe al efecto en la web del Centro [www.unedtalavera.es,](http://www.unedtalavera.es/) próximas las fechas de examen.

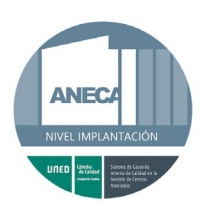

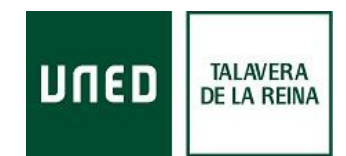

# **5. OTRAS CUESTIONES**

## **5.1 ¿Dónde puedo encontrar información de contacto?**

En este enlace Como [contactar](https://www.uned.es/universidad/inicio/informacion/comocontactar.html) hay información de contacto, tanto relacionada con los estudios oficiales, así como de otros servicios generales.

## **5.2 ¿Cómo se solicita un certificado oficial de notas (Certificación Académica-CAO)?**

Previa identificación en Campus UNED:

- 1.- Seleccionar la opción "Secretaría"
- 2.- Después seleccionar la opción "Certificados personales" ⋒ .<br>Mis matrículas 2022/2023

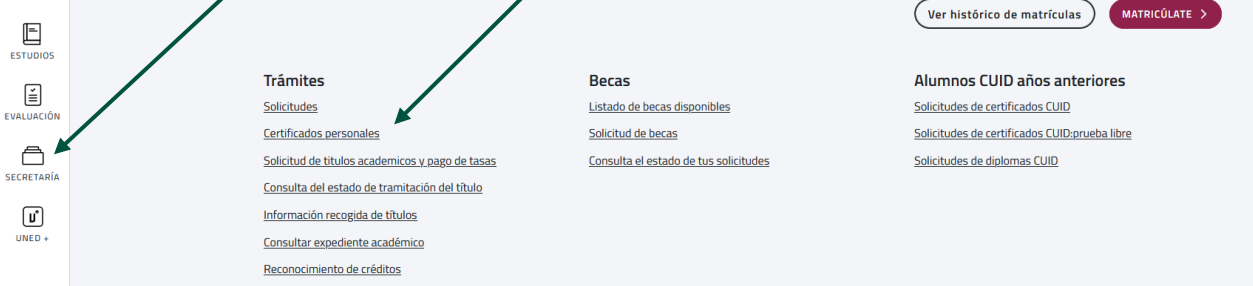

En la siguiente pantalla pinchar en "nueva solicitud"*,* seleccionar el tipo de certificado que se solicita y cumplimentar los datos hasta finalizar con el pago.

## **5.3 ¿Cómo accedo a mi correo electrónico de estudiante? ¿Puedo redireccionarlo a mi cuenta de correo habitual?**

El acceso se realiza previa autenticación en el Campus pinchando en la opción de correo de la página de inicio.

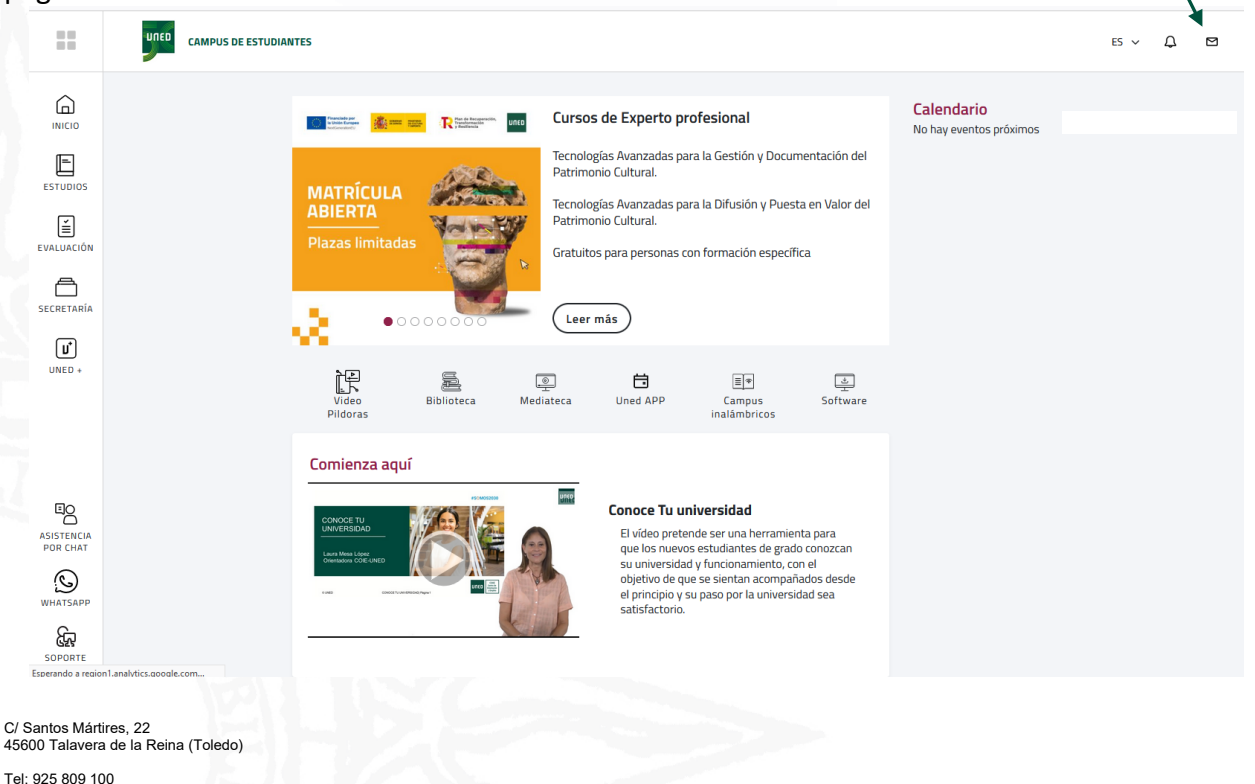

www.unedtalavera.es

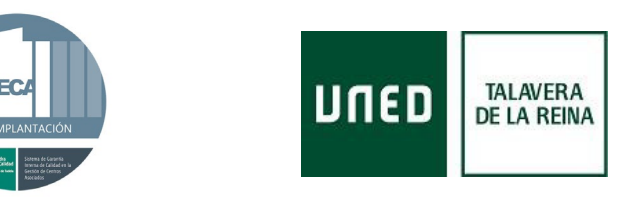

Para redireccionarlo a la cuenta de correo de uso habitual, hacer lo siguiente:

- Pinchar en el símbolo de la configuración  $\blacktriangleright$  en la parte superior derecha de la pantalla.
- **-** Pinchar en la última opción "Ver toda la configuración de Outllok".

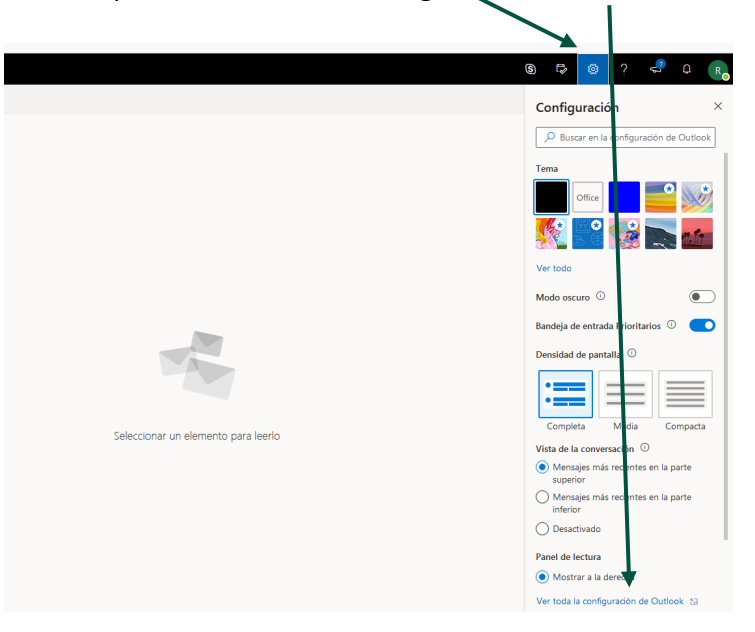

**-** En las opciones del menú *"*Configuración*"* comprobar que está seleccionada la opción "Correo". En las opciones de *"*Diseño*"* marcar "Reenvío".

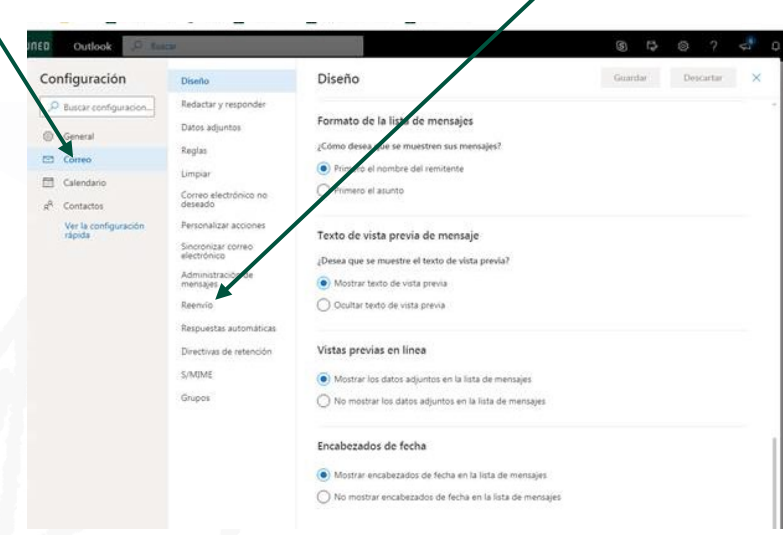

**-** En la página de Reenvío marcar "Habilitar el reenvío", cumplimentar la dirección de correo electrónico para el reenvío, seleccionar si queremos conservar los mensajes en el servidor y para terminar es muy importante pinchar en "guardar".

## **5.4 ¿Cómo se pagan las tasas por solicitud de reconocimiento de créditos?**

Seguir el procedimiento descrito en el apartado de **Solicitud de CAO (5.2)** hasta llegar a la pantalla en la que se selecciona el tipo de solicitud que vamos a realizar, en este caso hay que escoger "Solicitud de reconocimientos" y continuar cumplimentando el resto de datos.

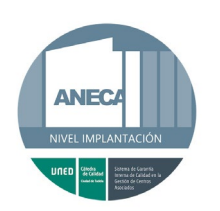

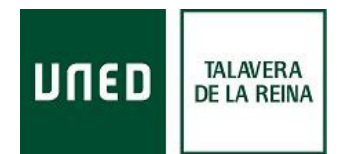

## **5.5 ¿Qué tengo que hacer para trasladar mi expediente de la UNED a otra universidad?**

Una vez admitido en la nueva universidad se debe completar el trámite de la siguiente forma:

- **-** Pagar la tasa correspondiente al traslado de expediente. Para ello hay que seguir los pasos descritos en el procedimiento de **Solicitud de CAO (5.2)** hasta llegar a la pantalla en la que elige el tipo de solicitud, en este caso habrá que seleccionar la opción "Traslado de expediente…", debemos escoger el tipo de traslado que corresponda en cada caso.
- **-** Enviar al Negociado de Estudiantes de los estudios que se estaban realizando en la UNED la admisión de la nueva universidad.

Como norma general el envío de estos documentos se realiza a través de Registro Electrónico y puede hacerse en las oficinas de correos y en el domicilio del Centro en Talavera de la Reina, presentando siempre los documentos originales.

**5.6 ¿Cómo puedo poner una queja, sugerencia, reclamación o agradecimiento?** Puede hacernos llegar su queja, sugerencia, reclamación o agradecimiento a través del formulario que encontrará en el siguiente enlace [formulario.](http://www.unedtalavera.es/el-centro/hoja-de-sugerencia)

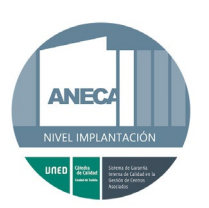

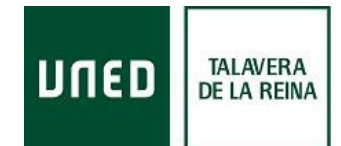

## **6. BIBLIOTECA**

## **6.1 ¿Cuál es el horario de la Biblioteca?**

El horario actualizado está disponible en [http://www.unedtalavera.es/servicios/biblioteca.](http://www.unedtalavera.es/servicios/biblioteca)

## **6.2 ¿Cuántos documentos me puedo llevar en préstamo?**

El número de documentos que podemos llevar en préstamo depende del tipo de usuario. Consulta nuestra tabla de circulación en: [http://www.unedtalavera.es/servicios/biblioteca/prestamo/prestamo-domiciliario/numero-de](http://www.unedtalavera.es/servicios/biblioteca/prestamo/prestamo-domiciliario/numero-de-prestamos-por-tipo-de-usuario)[prestamos-por-tipo-de-usuario](http://www.unedtalavera.es/servicios/biblioteca/prestamo/prestamo-domiciliario/numero-de-prestamos-por-tipo-de-usuario)

## **6.3 ¿Puedo acceder a la Biblioteca sin ser de la UNED?**

Sí, puede acceder a la sala de lectura y utilizar el material bibliográfico en sala.

#### **6.4 ¿Cómo localizo un documento en la Biblioteca?**

Existe un buscador al que puede acceder desde este enlace [Buscador de la Biblioteca,](https://buscador.biblioteca.uned.es/primo-explore/search?vid=34UNED_VU1&lang=es_ES) le proporciona la localización (signatura) y la disponibilidad. Además, puede consultar el buscador con la APP Biblioteca UNED (en las tiendas de APP la encontrarás como Ex Libris Library Mobile). Si el documento está prestado, también puede realizar una solicitud de reserva autenticándose en el Buscador.

#### **6.5 ¿Puedo solicitar documentos de otras bibliotecas?**

Sí, a través del préstamo interbibliotecario, la normativa puede consultarse en este enlace [normativa de préstamo interbibliotecario.](http://www.unedtalavera.es/servicios/biblioteca/prestamo/prestamo-interbibliotecario/profesores-estudiantes-y-pas)

#### **6.6 ¿Existen en la Biblioteca versiones electrónicas de los manuales?**

Algunos de los manuales están publicados también en formato electrónico. Puede encontrarlos en el [Buscador de la Biblioteca.](https://buscador.biblioteca.uned.es/primo-explore/search?vid=34UNED_VU1&lang=es_ES)

## **6.7 El documento que necesito no está en la Biblioteca ¿qué puedo hacer?**

Dirigirse al personal de Biblioteca que valorará la posibilidad de adquirirlo o solicitarlo a través de préstamo interbibliotecario.

#### **6.8 ¿Puedo renovar el préstamo** *on line***?**

Se puede renovar el préstamo siempre que no esté reservado por otro usuario; personalmente, en el [Buscador de la Biblioteca](https://buscador.biblioteca.uned.es/primo-explore/search?vid=34UNED_VU1&lang=es_ES) o en la APP Bibliotecas UNED *(Ex Libris Library Mobile).*